# **GARMIN.** REACTOR™ 40 HYDRAULIC Kokoonpano-opas

# **Tärkeitä turvallisuustietoja**

#### **VAROITUS**

Lue lisätietoja varoituksista ja muista tärkeistä seikoista laitteen mukana toimitetusta *Tärkeitä turvallisuus- ja tuotetietoja* oppaasta.

Olet vastuussa aluksen turvallisesta ja järkevästä käytöstä. Automaattiohjaus on työkalu, joka tehostaa veneen käyttöä. Se ei poista vastuutasi veneen turvallisesta käytöstä. Vältä navigoinnin vaaratilanteet äläkä jätä ruoria ilman valvontaa.

Ole aina valmiina siirtymään manuaaliseen ohjaukseen.

Opettele käyttämään automaattiohjausta tyynessä ja esteettömässä avovedessä.

Ole varovainen, kun käytät automaattiohjausta vedessä olevien esteiden, kuten laitureiden, paalutuksien ja muiden veneiden lähellä.

#### **HUOMIO**

Varo käytön aikana kuumaa moottoria ja solenoidin osia sekä liikkuvia osia.

Näiden ohjeiden laiminlyöminen laitteen asentamisen ja ylläpidon yhteydessä voi aiheuttaa vahinkoja tai vammoja.

#### *HUOMAUTUS*

Automaattiohjausjärjestelmän saa asentaa ainoastaan ammattiasentaja. Muutoin vene voi vahingoittua. Oikeanlainen asennus edellyttää erityistietoja hydraulisen ohjauksen osista sekä veneiden sähköjärjestelmistä.

# **Automaattiohjauksen määrittäminen**

Automaattiohjausjärjestelmä on määritettävä ja säädettävä veneeseen sopivaksi. Ohjattuja Ohj. Dockside Wizard -toimintoja Ohjattu Sea Trial -toiminto -toimintoja käytetään automaattiohjauksen määrittämiseen. Ohjatut toiminnot auttavat sinua suorittamaan tarvittavat määritysvaiheet.

Jos automaattiohjauksen mukana ei toimitettu ohjausnäyttöä, automaattiohjausjärjestelmä on määritettävä yhteensopivassa karttaplotterissa, joka on samassa NMEA 2000® verkossa kuin automaattiohjauksen CCU-osa. Olet saanut ohjeet määritykseen ohjausnäytössä tai karttaplotterissa.

# **Ohj. Dockside Wizard -toim**

#### *HUOMAUTUS*

Jos suoritat ohjatun Ohj. Dockside Wizard -toim -toiminnon, kun vene ei ole vedessä, varmista, että peräsimellä on liikkumatilaa, jotta se ei vahingoitu tai vahingoita muita esineitä.

Voit suorittaa ohjatun Ohj. Dockside Wizard -toim -toiminnon veneen ollessa vedessä tai kuivalla maalla.

Jos vene on vedessä, sen on oltava paikallaan ohjatun toiminnon aikana.

## **Ohjatun Ohj. Dockside Wizard -toim -toiminnon käyttö**

## *HUOMAUTUS*

Jos veneen ohjausjärjestelmässä on ohjaustehostin, ota se käyttöön ennen Ohj. Dockside Wizard -toim, jottet vahingoita ohjausjärjestelmää.

**1** Ota automaattiohjausjärjestelmä käyttöön.

Kun otat automaattiohjauksen käyttöön ensimmäistä kertaa, sinua pyydetään suorittamaan lyhyt määritysjakso.

- **2** Jos ohjattu **Ohj. Dockside Wizard -toim** -toiminto ei käynnisty automaattisesti määritysjakson jälkeen, valitse vaihtoehto:
	- Valitse ohjausnäytössä **Valikko** > **Asetukset** > **Myyjän automaattiohj. määritys** > **Ohjatut toiminnot** > **Ohj. Dockside Wizard -toiminto**.
	- Valitse karttaplotterissa **Asetukset** > **Oma vene** > **Aut.ohj. asennuksen määritys** > **Ohjatut toiminnot** > **Ohj. Dockside Wizard -toim**.
- **3** Valitse aluksen tyyppi.
- **4** Tarkista ruorin ääriasennot kehotettaessa näyttöön tulevien ohjeiden mukaisesti.
- **5** Määritä ruorin uppouma-arvo kehotettaessa näyttöön tulevien ohjeiden mukaisesti.
- **6** Kalibroi peräsinanturi tarvittaessa (*Peräsinanturin kalibrointi*, sivu 1).
- **7** Testaa ohjaussuunta (*Ohjaussuunnan testaaminen*, sivu 1).
- **8** Valitse nopeuslähde tarvittaessa (*[Nopeuslähteen](#page-1-0) [valitseminen](#page-1-0)*, sivu 2).
- **9** Tarkista kierroslukumittari tarvittaessa (*[Kierroslukumittarin](#page-1-0)  [tarkistaminen](#page-1-0)*, sivu 2).
- **10**Testaa ruori kehotettaessa kääntämällä se ääriasennosta toiseen.
- **11**Tarkista **Ohj. Dockside Wizard -toim** (*[Ohjatun Ohj.](#page-1-0)  [Dockside Wizard -toim -toiminnon tulosten läpikäyminen](#page-1-0)*, [sivu 2](#page-1-0)).

#### *Peräsinanturin kalibrointi*

**HUOMAUTUS:** jos näiden toimien aikana tapahtuu virhe, peräsimen palauteanturin raja on ehkä saavutettu. Siinä tapauksessa peräsimen palauteanturia ei ehkä ole asennettu oikein. Jos ongelma jatkuu, voit jatkaa kalibrointia siirtämällä peräsimen kauimmaiseen mahdolliseen asentoon, jossa virhettä ei esiinny.

- **1** Aseta peräsin niin, että ohjaus on tyyrpuurin puolelle ja valitse **OK**.
- **2** Kun tyyrpuurin kalibrointi on valmis, aseta peräsin niin, että ohjaus on paapuurin puolelle, ja valitse **OK**.
- **3** Kun paapuurin kalibrointi on valmis, siirrä peräsin keskiasentoon, päästä irti ja valitse **Alku**.

Automaattiohjaus ottaa peräsimen hallinnan.

- **4** Älä kosketa peräsintä, ohjausnäyttöä tai karttaplotteria, ja anna automaattiohjauksen kalibroida peräsin.
- **5** Valitse vaihtoehto:
	- Jos kalibrointi epäonnistui, toista vaiheet 1–4.
	- Jos kalibrointi onnistui, valitse **OK**.

#### *Ohjaussuunnan testaaminen*

- **1** Pysy paikallasi tai etene hitaasti ja valitse  $\leftarrow$  ja  $\rightarrow$ . Kun valitset ←, peräsimen on käännettävä venettä vasemmalle. Kun valitset  $\rightarrow$ , peräsimen on käännettävä venettä oikealle.
- **2** Valitse **Jatka**.
- **3** Valitse vaihtoehto:
	- Jos ohjaustesti kääntää venettä oikeaan suuntaan, valitse ohjausnäytössä **Kyllä**.
	- Jos ohjaustesti kääntää venettä oikeaan suuntaan, valitse karttaplotterissa **Seuraava**.
	- Jos vene kääntyi testin aikana vastakkaiseen suuntaan, valitse ohjausnäytössä **Ei** ja toista vaiheet 1–3.

<span id="page-1-0"></span>• Jos vene kääntyi testin aikana vastakkaiseen suuntaan, valitse karttaplotterissa **Vaihda suunta** ja toista vaiheet 1– 3.

#### *Nopeuslähteen valitseminen*

Valitse vaihtoehto:

- Jos olet liittänyt vähintään yhden NMEA 2000 yhteensopivan moottorin NMEA 2000 verkkoon, valitse **Kierr.lukum-NMEA 2000 tai oma**.
- Jos vähintään yhden moottorin NMEA 2000 kierroslukumittarin tietolähde ei ole käytettävissä tai tiedot ovat käyttökelvottomia, valitse nopeuslähteeksi **GPS**.

HUOMAUTUS: Garmin<sup>®</sup> suosittelee luotettavien ja tarkkojen GPS-nopeustietojen lähteeksi ulkoista GPSantennia, joka on asennettu siten, että siitä on hyvä näkyvyys taivaalle.

• Jos et ole liittänyt NMEA 2000 moottoria tai GPS-laitetta nopeuslähteeksi, valitse **Ei yhtään**.

**HUOMAUTUS:** jos automaattiohjausjärjestelmä ei toimi kunnolla, kun nopeuslähteeksi on valittu **Ei yhtään**, Garmin suosittelee kierroslukumittarin liittämistä NMEA 2000 verkon kautta tai GPS-laitteen käyttämistä nopeuslähteenä.

#### *Kierroslukumittarin tarkistaminen*

Tämä toimenpide ei ole käytettävissä, kun nopeuslähteeksi on valittu GPS tai Ei yhtään.

Kun moottori on (tai moottorit ovat) käynnissä, vertaa ohjausnäytön kierroslukemia veneen kojelaudan

kierroslukumittarin (tai kierroslukumittareiden) lukemiin.

Jos kierrosluvut eivät täsmää, NMEA 2000 nopeuslähteessä tai yhteydessä saattaa olla ongelma.

#### *Ohjatun Ohj. Dockside Wizard -toim -toiminnon tulosten läpikäyminen*

Näet ohjatussa Ohj. Dockside Wizard -toim -toiminnossa valitsemasi arvot.

- **1** Käy ohjatun **Ohj. Dockside Wizard -toim** -toiminnon tulokset läpi.
- **2** Valitse mahdollinen virheellinen arvo.
- **3** Korjaa arvo.
- **4** Toista vaiheet 2 ja 3 kaikkien virheellisten arvojen kohdalla.
- **5** Kun olet käynyt arvot läpi, valitse **Valmis**.

# **Ohjattu Sea Trial -toiminto**

Ohjattu Ohjattu Sea Trial -toiminto -toiminto määrittää automaattiohjaukselle olennaiset anturit, ja on erittäin tärkeää, että ohjattu toiminto suoritetaan veneelle soveltuvissa olosuhteissa.

#### **Tärkeää huomioitavaa ohjatusta Ohjattu Sea Trial toiminto -toiminnosta**

Ohjattu Ohjattu Sea Trial -toiminto -toiminto on suoritettava tyynessä vedessä. Koska tyyni sää on suhteellinen käsite ja määräytyy veneen koon ja muodon mukaan, veneen on oltava sopivassa paikassa ennen ohjatun Ohjattu Sea Trial -toiminto toiminnon aloittamista.

- Vene ei saa keinua, kun se on paikallaan tai liikkuu hyvin hitaasti.
- Tuuli ei saa vaikuttaa merkittävästi veneen kulkuun.

Huomioi seuraavat seikat ohjatun Ohjattu Sea Trial -toiminto toiminnon aikana.

• Veneessä olevan painon on oltava tasapainossa. Älä liiku veneessä ohjatun Ohjattu Sea Trial -toiminto -toiminnon aikana.

# **Ohjatun Sea Trial Wizard -toiminnon käyttö**

**1** Ohjaa vene avoimeen, tyyneen veteen.

- **2** Valitse vaihtoehto:
	- Valitse ohjausnäytössä **Valikko** > **Asetukset** > **Myyjän automaattiohj. määritys** > **Ohjatut toiminnot** > **Ohjattu Sea Trial -toiminto**.
	- Valitse karttaplotterissa **Asetukset** > **Oma vene** > **Aut.ohj. asennuksen määritys** > **Ohjatut toiminnot** > **Ohjattu Sea Trial -toiminto** > **Alku**.
- **3** Valitse vaihtoehto:
	- Määritä pintaliu'un kierroslukema pintaliukurunkoisessa moottoriveneessä, jonka nopeuslähde on **Kierr.lukum-NMEA 2000 tai oma**.
	- Määritä pintaliukunopeus pintaliukurunkoisessa moottoriveneessä, jonka nopeuslähde on **GPS**.
	- Määritä kierrosluvun yläraja moottoriveneessä, jonka nopeuslähde on **Kierr.lukum-NMEA 2000 tai oma** tai **GPS**.
	- Määritä enimmäisnopeus moottoriveneessä, jonka nopeuslähde on **GPS**.
- **4** Kalibroi kompassi (*Kompassin kalibroiminen*, sivu 2).
- **5** Tee **Automaattiviritys** (*Automaattiviritys tekeminen*, sivu 2).
- **6** Aseta pohjoinen (*[Pohjoisen määrittäminen](#page-2-0)*, sivu 3) tai kulkusuunnan hienosäätö (*[Suunnan hienosäätö](#page-2-0)*, sivu 3).

## *Kompassin kalibroiminen*

- **1** Valitse vaihtoehto:
	- Jos teet tämän ohjatun **Ohjattu Sea Trial -toiminto** toiminnon yhteydessä, valitse **Alku**.
	- Jos teet tämän ohjatun **Ohjattu Sea Trial -toiminto** toiminnon ulkopuolella ohjausnäytössä, valitse suuntanäytössä **Valikko** > **Asetukset** > **Myyjän automaattiohj. määritys** > **Kompassin määritys** > **Kalibroi kompassi** > **Alku**.
	- Jos teet tämän ohjatun **Ohjattu Sea Trial -toiminto** toiminnon ulkopuolella karttaplotterissa, valitse **Asetukset**  > **Oma vene** > **Aut.ohj. asennuksen määritys** > **Kompassin määritys** > **Komp. kalibr.** > **Alku**.
- **2** Noudata ohjeita, kunnes kalibrointi on valmis. Pidä vene mahdollisimman paikallaan ja suorassa.

Veneen ei pitäisi kallistua kalibroinnin aikana. Varmista, että aluksen kuorma jakautuu tasaisesti.

- **3** Valitse vaihtoehto:
	- Jos kalibrointi onnistuu ohjausnäytössä, valitse **Valmis**.
	- Jos kalibrointi onnistuu, valitse karttaplotterissa **OK**.
	- Jos kalibrointi epäonnistui, valitse **Yritä uudelleen** ja toista vaiheet 1–3.

Kun kalibrointi on valmis, näyttöön tulee magneettisen ympäristön laatuarvo. Arvo 100 osoittaa, että CCU on asennettu täydellisen magneettiseen ympäristöön ja kalibrointi on onnistunut. Jos arvo on pieni, sinun on ehkä siirrettävä CCUosaa ja kalibroitava kompassi uudelleen.

#### *Automaattiviritys tekeminen*

Varmista, että käytössä on laaja ja esteetön vesialue, ennen kuin aloitat tämän toimenpiteen.

- **1** Säädä kaasua niin, että vene kulkee tyypillisellä kulkunopeudella (alle pintaliukunopeuden) ja reagoi ohjaamiseen herkästi.
- **2** Valitse vaihtoehto:
	- Jos teet tämän ohjatun **Ohjattu Sea Trial -toiminto** toiminnon yhteydessä, valitse **Alku**.
	- Jos teet tämän ohjatun **Ohjattu Sea Trial -toiminto** toiminnon ulkopuolella ohjausnäytössä, valitse suuntanäytössä **Valikko** > **Asetukset** > **Myyjän**

<span id="page-2-0"></span>**automaattiohj. määritys** > **Automaattiohjauksen viritys**  > **Automaattiviritys** > **Alku**.

• Jos teet tämän ohjatun **Ohjattu Sea Trial -toiminto** toiminnon ulkopuolella karttaplotterissa, valitse **Asetukset**  > **Oma vene** > **Aut.ohj. asennuksen määritys** > **Autom.ohjauksen viritys** > **Automaattiviritys** > **Alku**.

Vene liikkuu mutkitellen Automaattiviritys-toiminnon aikana.

**3** Kun toimenpide on valmis, seuraa näytön ohjeita.

**4** Jos **Automaattiviritys** ei onnistu, valitse vaihtoehto:

- Jos **Automaattiviritys** ei onnistu etkä ole saavuttanut suurinta mahdollista kulkunopeutta, lisää nopeutta, valitse ohjausnäytössä **Tee normaali automaattiviritys** tai karttaplotterissa **Suorita vakioaut.viritys** ja toista vaiheita 1–3, kunnes **Automaattiviritys** onnistuu.
- Jos **Automaattiviritys** epäonnistuu ja käytössä on enimmäiskulkunopeus, laske nopeus alkuperäiseen **Automaattiviritys**-nopeuteen ja aloita vaihtoehtoinen toimenpide valitsemalla **Vaihtoehtoinen automaattisiritys**.
- Jos **Automaattiviritys** epäonnistuu heti ja kuljet ympyrää etkä mutkitellen, valitse ohjausnäytössä **Käänt. ohj. suunta ja uud.yritys** > **Tee normaali automaattiviritys**  tai karttaplotterissa **Vaihda suunta** > **Suorita vakioaut.viritys** ja toista vaiheita 1–3, kunnes **Automaattiviritys** onnistuu.

Kun Automaattiviritys on valmis, näet herkkyysarvot. Niiden avulla voit arvioida Automaattiviritys-toiminnon laadun.

#### *Automaattiviritys herkkyysarvot*

Kun Automaattiviritys on valmis, voit tarkistaa herkkyysarvot ohjausnäytöstä. Voit kirjoittaa luvut muistiin, jos haluat tehdä automaattivirityksen myöhemmin tai säätää herkkyysasetuksia manuaalisesti (ei suositella) (*[Automaattiohjauksen](#page-3-0) [herkkyysasetusten säätäminen](#page-3-0)*, sivu 4).

**Herkkyys**: määrittää, miten tiukasti automaattiohjaus säilyttää kulkusuunnan ja miten jyrkästi se tekee mutkat.

**Laskurin herkkyys**: määrittää, miten tiukasti automaattiohjaus korjaa liian suuren käännöksen.

#### *Pohjoisen määrittäminen*

Varmista, että käytössä on laaja ja esteetön vesialue, ennen kuin aloitat tämän toimenpiteen.

Tämä toimenpide näkyy, jos automaattiohjaus on liitetty valinnaiseen GPS-laitteeseen ja laite on tehnyt GPSpaikannuksen. Toimenpiteen aikana automaattiohjaus suuntaa kompassisuunnan GPS-laitteen COG (Course over Ground, suunta pohjaan nähden) -tietojen mukaan.

Jos et ole liittänyt järjestelmään GPS-laitetta, sinua kehotetaan tekemään kulkusuunnan hienosäätö (*Suunnan hienosäätö*, sivu 3).

- **1** Ohjaa venettä suoraan matkanopeudella tuulen ja virtauksen suuntaisesti.
- **2** Valitse vaihtoehto:
	- Jos teet tämän ohjatun **Ohjattu Sea Trial -toiminto** toiminnon yhteydessä, valitse **Alku**.
	- Jos teet tämän ohjatun **Ohjattu Sea Trial -toiminto** toiminnon ulkopuolella ohjausnäytössä, valitse suuntanäytössä **Valikko** > **Asetukset** > **Myyjän automaattiohj. määritys** > **Kompassin määritys** > **Määritä pohjoinen** > **Alku**.
	- Jos teet tämän ohjatun **Ohjattu Sea Trial -toiminto** toiminnon ulkopuolella karttaplotterissa, valitse **Asetukset**  > **Oma vene** > **Aut.ohj. asennuksen määritys** > **Kompassin määritys** > **Määritä pohjoinen** > **Alku**.
- **3** Ohjaa venettä edelleen suoraan matkanopeudella tuulen ja virtauksen suuntaisesti ja seuraa näytön ohjeita.
- **4** Valitse vaihtoehto:
	- Jos kalibrointi onnistui, valitse **Valmis**.
	- Jos kalibrointi epäonnistui, toista vaiheet 1–3.

#### *Suunnan hienosäätö*

Tämä toiminto näkyy ainoastaan, jos automaattiohjaukseen ei ole liitetty valinnaista GPS-laitetta. Jos automaattiohjausjärjestelmä on liitetty GPS-laitteeseen, joka on hakenut GPS-sijainnin, sinua kehotetaan määrittämään pohjoinen (*Pohjoisen määrittäminen*, sivu 3).

**1** Valitse vaihtoehto:

- Jos teet tämän ohjatun **Ohjattu Sea Trial -toiminto** toiminnon yhteydessä, jatka vaiheeseen 3.
- Jos teet tämän kalibroinnin ohjatun **Ohjattu Sea Trial toiminto** -toiminnon ulkopuolella ohjausnäytössä, valitse suuntanäytössä **Valikko** > **Asetukset** > **Myyjän automaattiohj. määritys** > **Kompassin määritys** > **Kulkusuunnan hienosäätö**.
- Jos teet tämän kalibroinnin ohjatun **Ohjattu Sea Trial toiminto** -toiminnin ulkopuolella karttaplotterissa, valitse **Asetukset** > **Oma vene** > **Aut.ohj. asennuksen määritys** > **Kompassin määritys** > **Kulkusuunnan hienosäätö** > **Alku**.
- **2** Muuta kulkusuunnan hienosäätöasetusta, kunnes siinä näkyvä kulkusuunta on oikea arvo, joka on saatu luotettavasta kulkusuunnan osoittimesta, kuten veneen kompassista tai käsikompassista.
- **3** Valitse **Takaisin**.

#### *Määrityksen testaaminen ja säätäminen*

#### *HUOMAUTUS*

Testaa automaattiohjaus pienellä nopeudella. Kun automaattiohjaus on testattu ja säädetty pienellä nopeudella, jäljittele normaaleja ohjausolosuhteita testaamalla sitä suuremmilla ajonopeuksilla.

**1** Ohjaa venettä yhteen suuntaan automaattiohjaus käytössä (kulkusuunnan pito).

Vene saa heilua vähän, mutta ei merkittävästi.

**2** Käännä venettä toiseen suuntaan automaattiohjauksella ja tarkkaile veneen liikettä.

Veneen pitäisi kaartaa tasaisesti, ei liian nopeasti eikä liian hitaasti.

Kun käännät venettä automaattiohjauksella, veneen pitäisi lähestyä haluttua suuntaa ja asettua siihen mahdollisimman suoraan ja ilman turhaa heilahtelua.

- **3** Valitse vaihtoehto:
	- Jos vene kääntyy liian nopeasti tai hitaasti, säädä automaattiohjauksen kiihtyvyyssäädintä (*Kiihtyvyyssäätimen asetusten säätäminen*, sivu 3).
	- Jos kulkusuunnan pito heiluttaa venettä merkittävästi tai vene ei oikene käännyttäessä, säädä automaattiohjauksen herkkyyttä (*[Automaattiohjauksen](#page-3-0)  [herkkyysasetusten säätäminen](#page-3-0)*, sivu 4).
	- Jos vene kääntyy tasaisesti, kulkusuunnan pito heiluttaa venettä vain vähän tai ei ollenkaan ja vene säätää suunnan oikein, määritykset ovat oikeat. Lisäsäätöjä ei tarvita.

#### *Kiihtyvyyssäätimen asetusten säätäminen*

- **1** Ota ohjausnäytössä käyttöön Myyjätila (*[Myyjän määrityksen](#page-3-0) [ottaminen käyttöön ohjausnäytössä](#page-3-0)*, sivu 4).
- **2** Valitse vaihtoehto:
	- Valitse ohjausnäytön suuntanäytössä **Valikko** > **Asetukset** > **Myyjän automaattiohj. määritys** > **Automaattiohjauksen viritys** > **Kiihtyvyyssäädin**.
- <span id="page-3-0"></span>• Valitse karttaplotterissa **Asetukset** > **Oma vene** > **Aut.ohj. asennuksen määritys** > **Autom.ohjauksen viritys** > **Kiihtyv.säädin**.
- **3** Valitse vaihtoehto:
	- Lisää asetuksen arvoa, jos automaattiohjaus kääntyy liian nopeasti.
	- Vähennä asetuksen arvoa, jos automaattiohjaus kääntyy liian hitaasti.

Kun säädät kiihtyvyyssäädintä manuaalisesti, tee vain pieniä muutoksia kerrallaan. Testaa muutosta, ennen kuin teet lisää säätöjä.

- **4** Testaa automaattiohjauksen määritys.
- **5** Toista vaiheita 2 4, kunnes automaattiohjaus toimii halutulla tavalla.

#### *Automaattiohjauksen herkkyysasetusten säätäminen*

Automaattiohjauksen herkkyysasetukset määritetään Automaattiviritys yhteydessä. Näiden arvojen muuttamista ei suositella. Merkitse Automaattiviritys määrittämät arvot muistiin, ennen kuin teet muutoksia.

- **1** Ota ohjausnäytössä käyttöön Myyjätila (*Myyjän määrityksen ottaminen käyttöön ohjausnäytössä*, sivu 4).
- **2** Valitse vaihtoehto:
	- Valitse ohjausnäytön suuntanäytössä **Valikko** > **Asetukset** > **Myyjän automaattiohj. määritys** > **Automaattiohjauksen viritys** > **Peräsimen herkkyydet**.
	- Valitse karttaplotterissa **Asetukset** > **Oma vene** > **Aut.ohj. asennuksen määritys** > **Autom.ohjauksen viritys** > **Peräsimen herkkyydet**.
- **3** Valitse vaihtoehto veneen tyypin mukaan:
	- Jos käytössä on purjevene, uppoumarunkoinen moottorivene tai moottorivene, jonka nopeuslähdeasetuksena on **Ei yhtään**, valitse **Herkkyys**  ja määritä, miten tiukasti peräsin pitää suunnan ja kääntyy.

Jos säädät arvon liian suureksi, automaattiohjaus saattaa toimia liian tehokkaasti ja yrittää säätää suuntaa jatkuvasti pienimpienkin poikkeamien vuoksi. Liian tehokkaasti toimiva automaattiohjaus saattaa tyhjentää akun tavallista nopeammin.

• Jos käytössä on purjevene, uppoumarunkoinen moottorivene tai moottorivene, jonka nopeuslähdeasetuksena on **Ei yhtään**, valitse **Laskurin herkkyys** ja määritä, miten tiukasti peräsin korjaa liian suuren käännöksen.

Jos määrität arvon liian pieneksi, automaattiohjaus saattaa kääntää venettä liikaa takaisinpäin korjatessaan alkuperäistä heilahdusta.

• Jos käytössä on pintaliukurunkoinen moottorivene, jonka nopeuslähdeasetuksena on **Kierr.lukum-NMEA 2000 tai oma**, **Kierroslukumittari** tai **GPS**, valitse **Pieni nopeus**  tai **Nopea** ja määritä, miten tiukasti peräsin pitää suunnan ja kääntyy pienillä tai suurilla nopeuksilla.

Jos säädät arvon liian suureksi, automaattiohjaus saattaa toimia liian tehokkaasti ja yrittää säätää suuntaa jatkuvasti pienimpienkin poikkeamien vuoksi. Liian tehokkaasti toimiva automaattiohjaus saattaa tyhjentää akun tavallista nopeammin.

• Jos käytössä on pintaliukurunkoinen moottorivene, jonka nopeuslähdeasetuksena on **Kierr.lukum-NMEA 2000 tai oma**, **Kierroslukumittari** tai **GPS**, valitse **Pienen nop. laskuri** tai **Suuren nop. laskuri** ja määritä, miten tiukasti peräsin korjaa liian suuren käännöksen.

Jos määrität arvon liian pieneksi, automaattiohjaus saattaa kääntää venettä liikaa takaisinpäin korjatessaan alkuperäistä heilahdusta.

**4** Testaa automaattiohjauksen määritys ja toista vaiheita 2 ja 3, kunnes automaattiohjaus toimii halutulla tavalla.

# **Edistyneet määritysasetukset**

Voit kalibroida kompassin, tehdä automaattisen virityksen ja määrittää automaattiohjausjärjestelmän pohjoisen ilman ohjattuja toimintoja. Voit myös määrittää kunkin asetuksen erikseen manuaalisesti, jos haluat tehdä pieniä säätöjä, tekemättä määritystä tai kalibrointia kokonaan.

# **Myyjän määrityksen ottaminen käyttöön ohjausnäytössä**

Edistyneet määritysasetukset eivät ole käytettävissä ohjausnäytössä normaaleissa olosuhteissa. Ota Myyjätila, jos haluat käyttää automaattiohjauksen lisäasetuksia.

Karttaplotterissa Myyjätila ei tarvitse ottaa käyttöön, jotta määritysasetuksia voi käyttää.

- **1** Valitse ohjausnäytön suuntanäytössä **Valikko** > **Asetukset** > **Järjestelmä** > **Järjestelmätiedot**.
- **2** Pidä keskipainiketta painettuna 5 sekunnin ajan. Myyjätila ilmestyy näyttöön.
- **3** Valitse **Takaisin** > **Takaisin**.

Jos Määritä-näytössä näkyy Myyjän automaattiohj. määritys, toimenpide onnistui.

## **Automaattisten määritystoimien tekeminen manuaalisesti**

- **1** Ota ohjausnäytössä käyttöön Myyjätila (*Myyjän määrityksen ottaminen käyttöön ohjausnäytössä*, sivu 4).
- **2** Valitse vaihtoehto:
	- Valitse ohjausnäytön suuntanäytössä **Valikko** > **Asetukset** > **Myyjän automaattiohj. määritys**.
	- Valitse karttaplotterissa **Asetukset** > **Oma vene** > **Aut.ohj. asennuksen määritys** > **Autom.ohjauksen viritys**.
- **3** Valitse automaattinen määritys:
	- Aloita kompassin kalibrointi valitsemalla **Kompassin määritys** > **Komp. kalibr.** (*[Kompassin kalibroiminen](#page-1-0)*, [sivu 2](#page-1-0)).
	- Aloita automaattiohjauksen automaattiviritys valitsemalla **Autom.ohjauksen viritys** > **Automaattiviritys**  (*[Automaattiviritys tekeminen](#page-1-0)*, sivu 2).
	- Aloita pohjoisen määritys valitsemalla **Kompassin määritys** > **Määritä pohjoinen** (*[Pohjoisen määrittäminen](#page-2-0)*, [sivu 3](#page-2-0)).
- **4** Seuraa näytön ohjeita.

## **Yksittäisten asetusten määrittäminen manuaalisesti**

Tiettyjen asetusten määrittäminen voi edellyttää muiden asetusten muokkaamista. Lue yksityiskohtainen määritysasetusosa, ennen kuin muutat

asetuksia*[Yksityiskohtaiset määritysasetukset](#page-4-0)*, sivu 5.

- **1** Ota ohjausnäytössä käyttöön Myyjätila (*Myyjän määrityksen ottaminen käyttöön ohjausnäytössä*, sivu 4).
- **2** Valitse vaihtoehto:
	- Valitse ohjausnäytön suuntanäytössä **Valikko** > **Asetukset** > **Myyjän automaattiohj. määritys**.
	- Valitse karttaplotterissa **Asetukset** > **Oma vene** > **Aut.ohj. asennuksen määritys**.
- **3** Valitse asetusluokka.
- **4** Valitse määritettävä asetus.

Asetusten kuvaukset ovat tässä oppaassa (*[Yksityiskohtaiset](#page-4-0)  [määritysasetukset](#page-4-0)*, sivu 5).

**5** Määritä asetuksen arvo.

# <span id="page-4-0"></span>**Useita anturitietojen lähteitä**

Automaattiohjausjärjestelmän käytettävissä saattaa olla useita anturitietojen lähteitä. Siinä tapauksessa voit valita ensisijaisen tietolähteen.

Koska esimerkiksi ulkoisen antennin GPS-nopeus on luotettavampi ja tarkempi kuin karttaplotterin sisällä olevan GPSvastaanottimen, GPS-tietojen ensisijaiseksi lähteeksi kannattaa valita ulkoinen GPS-antenni. Lisäksi koska automaattiohjauksen CCU-osalle voi olla hankala löytää ihanteellista asennuspaikkaa, suuntatietojen ensisijaiseksi lähteeksi voi valita ulkoisen NMEA 2000 GPS kompassin tai muun suunta-anturin.

**HUOMAUTUS:** kompassianturin valinta on käytettävissä ohjelmistopäivityksen jälkeen vuonna 2018.

#### *Anturitietojen ensisijaisen lähteen valitseminen*

- **1** Valitse vaihtoehto:
	- Valitse ohjausnäytön suuntanäytössä **Valikko** > **Asetukset** > **Halutut lähteet**.
	- Valitse karttaplotterissa **Asetukset** > **Viestintä** > **Halutut lähteet**.

**HUOMAUTUS:** jotkin Halutut lähteet -valikon kohteet ovat käytettävissä ainoastaan, kun järjestelmän käytettävissä on useita antureita, jotka antavat samoja tietoja.

- **2** Valitse tietoluokka.
- **3** Valitse lähde.

# **Yksityiskohtaiset määritysasetukset**

Vaikka kaikki määritykset tehdään automaattisesti ohjattujen toimintojen avulla, voit säätää kaikkia asetuksia myös manuaalisesti ja hienosäätää siten automaattiohjausta.

**HUOMAUTUS:** jotkin asetukset eivät välttämättä näy automaattiohjauksen määritysten mukaan.

**HUOMAUTUS:** aina kun muutat Nopeuslähde-asetusta moottoriveneessä, tarkista tarvittaessa Pien. kierr.l. raj-, Suur. kierr.l. raj-, Pintaliukukierrokset-, Pintaliukunop.- tai Maks.nop. asetukset ja tee automaattiviritys uudelleen (*[Automaattiviritys](#page-1-0)  [tekeminen](#page-1-0)*, sivu 2).

#### **Automaattiohjauksen säätöasetukset**

Valitse ohjausnäytössä **Valikko** > **Asetukset** > **Myyjän automaattiohj. määritys** > **Automaattiohjauksen viritys**.

Valitse karttaplotterissa **Asetukset** > **Oma vene** > **Aut.ohj. asennuksen määritys** > **Autom.ohjauksen viritys**.

**Kiihtyvyyssäädin**: tämän asetuksen avulla voit säätää automaattiohjauksen tekemien käännösten nopeutta. Prosenttiluvun suurentaminen pienentää kääntymisnopeutta, ja prosenttiluvun pienentäminen suurentaa kääntymisnopeutta.

#### **Nopeuslähdeasetukset**

Valitse ohjausnäytössä **Valikko** > **Asetukset** > **Myyjän automaattiohj. määritys** > **Nopeuslähteen määritys**.

Valitse karttaplotterissa **Asetukset** > **Oma vene** > **Aut.ohj. asennuksen määritys** > **Nopeuslähteen määritys**.

- **Nopeuslähde**: tämän asetuksen avulla voit valita nopeuslähteen.
- **Kierroslukum. tarkist.**: tämän asetuksen avulla voit verrata ohjausnäytön tai karttaplotterin käyntinopeuslukemia veneen kojelaudan käyntinopeusmittareiden lukemiin.
- **Pintaliukukierrokset**: tämän asetuksen avulla voit säätää ohjausnäytön tai karttaplotterin käyntinopeuslukemaa, kun vene siirtyy uppoumasta pintaliukunopeuteen. Jos arvo ei vastaa ohjausnäytön tai karttaplotterin arvoa, voit säätää sitä.
- **Pien. kierr.l. raj**: tämän asetuksen avulla voit säätää veneen pienintä kierroslukua. Jos arvo ei vastaa ohjausnäytön tai karttaplotterin arvoa, voit säätää sitä.
- **Suur. kierr.l. raj**: tämän asetuksen avulla voit säätää veneen suurinta kierroslukua. Jos arvo ei vastaa ohjausnäytön tai karttaplotterin arvoa, voit säätää sitä.
- **Pintaliukunop.**: tämän asetuksen avulla voit säätää veneen pintaliukunopeutta. Jos arvo ei vastaa ohjausnäytön tai karttaplotterin arvoa, voit säätää sitä.
- **Maks.nop.**: tämän asetuksen avulla voit säätää veneen enimmäisnopeutta. Jos arvo ei vastaa ohjausnäytön tai karttaplotterin arvoa, voit säätää sitä.

### **Peräsimen herkkyysasetukset**

**HUOMAUTUS:** jos säädät arvon liian suureksi tai pieneksi, automaattiohjaus saattaa toimia liian tehokkaasti ja yrittää säätää suuntaa jatkuvasti pienimpienkin poikkeamien vuoksi. Liian tehokkaasti toimiva automaattiohjaus voi kuluttaa pumppua tarpeettomasti ja tyhjentää akun tavallista nopeammin.

Valitse ohjausnäytössä **Valikko** > **Asetukset** > **Myyjän automaattiohj. määritys** > **Peräsimen herkkyydet**.

Valitse karttaplotterissa **Asetukset** > **Oma vene** > **Aut.ohj. asennuksen määritys** > **Peräsimen herkkyydet**.

**HUOMAUTUS:** nämä asetukset koskevat ainoastaan uppoumarunkoisia moottoriveneitä ja niitä moottoriveneitä, joiden nopeuslähde on Ei yhtään.

- **Herkkyys**: tämän asetuksen avulla voit säätää, kuinka tiukasti peräsin pitää suunnan ja kääntyy.
- **Laskurin herkkyys**: tämän asetuksen avulla voit säätää, kuinka tiukasti peräsin korjaa liian suuren käännöksen. Jos määrität arvon liian pieneksi, automaattiohjaus saattaa kääntää venettä liikaa takaisinpäin korjatessaan alkuperäistä heilahdusta.

**HUOMAUTUS:** nämä asetukset koskevat ainoastaan pintaliukurunkoisia moottoriveneitä, joiden nopeuslähde on Kierr.lukum-NMEA 2000 tai oma, Kierroslukumittari tai GPS.

- **Pieni nopeus**: voit määrittää peräsimen herkkyyden pienellä nopeudella. Tämä asetus koskee tilannetta, jossa veneen nopeus on alle pintaliukunopeuden.
- **Pienen nop. laskuri**: voit määrittää peräsimen herkkyyden vastakorjauksen pienellä nopeudella. Tämä asetus koskee tilannetta, jossa veneen nopeus on alle pintaliukunopeuden.

**Nopea**: voit määrittää peräsimen herkkyyden suurella nopeudella. Tämä asetus koskee tilannetta, jossa veneen nopeus on yli pintaliukunopeuden.

**Suuren nop. laskuri**: voit määrittää peräsimen herkkyyden vastakorjauksen suurella nopeudella. Tämä asetus koskee tilannetta, jossa veneen nopeus on yli pintaliukunopeuden.

## **Ohjausjärjestelmän asetukset**

Valitse ohjausnäytössä **Valikko** > **Asetukset** > **Myyjän automaattiohj. määritys** > **Ohjausjärjestelmän määritys**.

Valitse karttaplotterissa **Asetukset** > **Oma vene** > **Aut.ohj. asennuksen määritys** > **Ohj.järj. määritys**.

**Vahvista ohj. suunta tai Ohj. suunta**: määrittää suunnan, johon peräsimen on liikuttava kääntääkseen venettä paapuuriin ja tyyrpuuriin. Voit tarvittaessa testata ohjaussuunnan ja vaihtaa sen päinvastaiseksi.

kiristää tai löysää ohjausta. Automaattiohjaus kompensoi löysää ohjausta sitä enemmän, mitä suuremmaksi määrität kytköksen kompensaatioarvon.

- **Käännöksiä lukituks. tai Lukitus**: määrittää, miten monta käännöstä tarvitaan ohjauspyörän kääntämiseen pysähdyksestä toiseen.
- **Ruorin uppouma tai Ruoripump. til.**: määrittää hydraulisen ohjausjärjestelmän ruorin uppouma-arvon. Arvo on tavallisesti kirjoitettuna ruoriin hydraulisten liitäntöjen lähelle.

# **Peräsinanturin asetukset**

**HUOMAUTUS:** peräsinanturin asetukset ovat käytettävissä vain silloin, kun automaattiohjausjärjestelmään on liitetty peräsinanturi.

Avaa peräsinanturin asetukset valitsemalla vaihtoehto:

- Valitse ohjausnäytön suuntanäytössä **Valikko** > **Asetukset** > **Myyjän automaattiohj. määritys** > **Ohjausjärjestelmän määritys** > **Peräsinanturin määritys**.
- Valitse karttaplotterissa **Asetukset** > **Oma vene** > **Aut.ohj. asennuksen määritys** > **Ohjausjärjestelmän määritys** > **Peräsinanturin määritys**.
- **Kalibroi peräsinanturi tai Kalibr. per.**: aloittaa prosessin, jossa määritetään peräsimen enimmäisliikkuvuusalue ja kalibroidaan peräsimen asentoanturi. Jos kalibroinnin aikana tapahtuu virhe, peräsimen asentoanturi on luultavasti saavuttanut äärirajansa. Anturia ei ehkä ole asennettu oikein. Jos ongelma jatkuu, ohita virhe siirtämällä peräsin kauimmaiseen mahdolliseen asentoon, jossa virhettä ei esiinny.
- **Kalibroi peräs. keskik. tai Kalibr. keskik.**: aloittaa prosessin, jossa määritetään peräsimen keskiasento. Voit käyttää tätä kalibrointia, jos näytöllä näkyvä peräsimen asennonosoitin ei vastaa veneesi todellista peräsimen keskiasentoa.
- **Paap. enimmäiskulma**: tämän asetuksen avulla voit antaa kulman, jossa peräsin kääntyy eniten paapuuriin.
- **Tyyrp. enimmäiskulma tai Tyyrp. en.kulm**: tämän asetuksen avulla voit antaa kulman, jossa peräsin kääntyy eniten tyyrpuuriin.

© 2017 Garmin Ltd. tai sen tytäryhtiöt

Garmin® ja Garmin logo ovat Garmin Ltd:n tai sen tytäryhtiöiden tavaramerkkejä, jotka on rekisteröity Yhdysvalloissa ja muissa maissa. Reactor™ ja Shadow Drive™ ovat Garmin Ltd:n tai sen tytäryhtiöiden tavaramerkkejä. Näitä tavaramerkkejä ei saa käyttää ilman yhtiön Garmin nimenomaista lupaa.

NMEA®, NMEA 2000® ja NMEA 2000 logo ovat National Marine Electronics Associationin rekisteröityjä tavaramerkkejä.

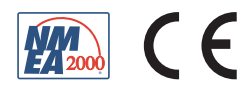